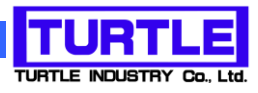

# T-LEARN01

### TUSB-K16DIO 用 I/O 学習教材基板

## 使用方法説明書

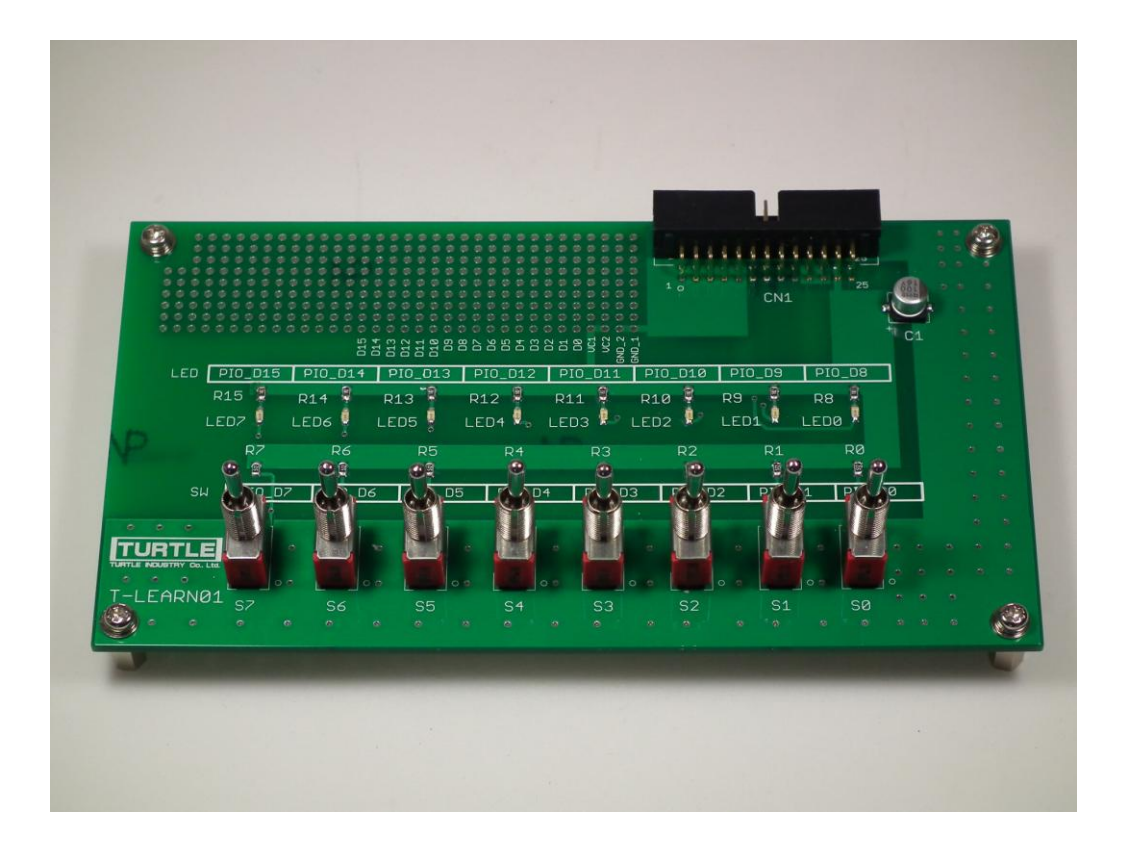

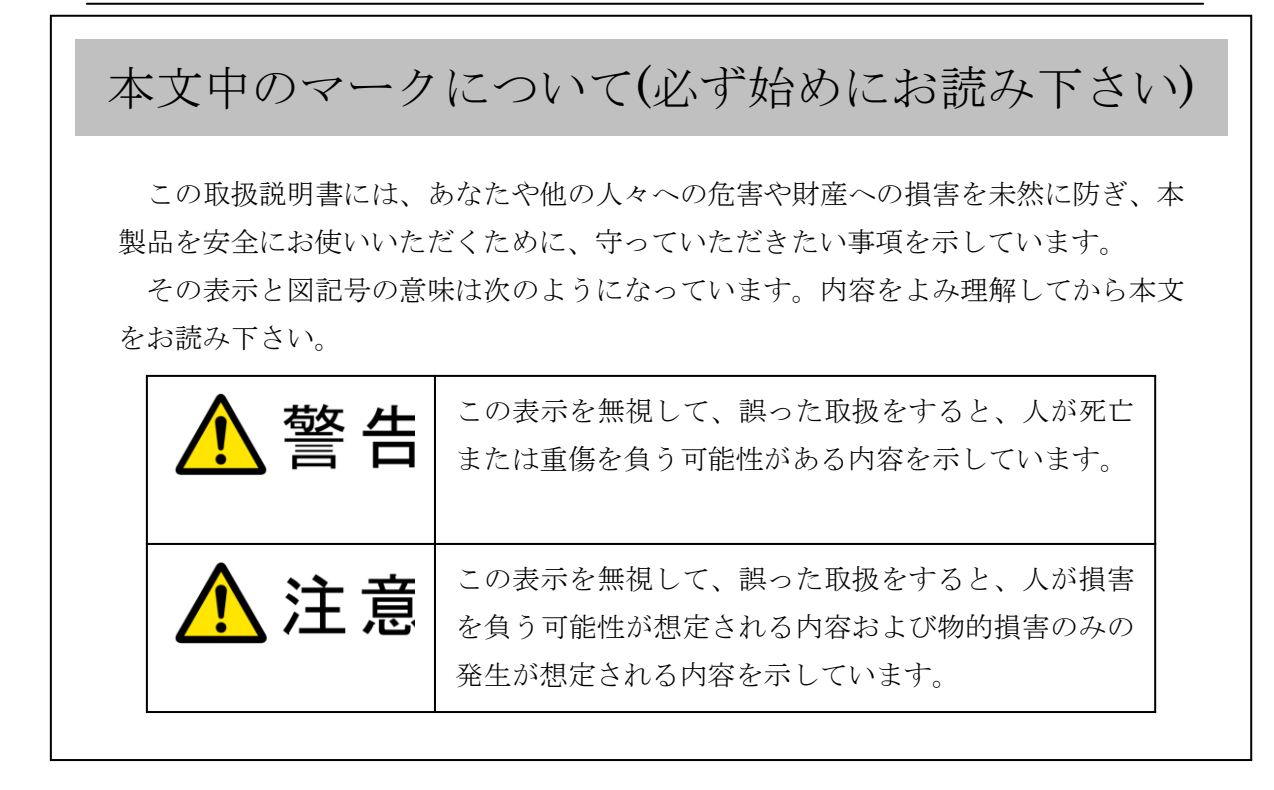

- ① 製品の仕様および取扱説明書の内容は予告なく変更することがあります。
- ② 本製品および本取扱説明書の一部または全部を無断転載することは禁じられています。
- 3 本取扱説明書の内容は万全を期して作成いたしましたが、万が一ご不審な事やお気づ きの事がございましたら、(株)タートル工業 サービス課までご連絡下さい。
- ④ 当社では、本製品の運用を理由とする損失、逸失利益等の請求につきましては、上記に 関わらずいかなる責任も負いかねますので、予めご了承下さい。
- ⑤ 本製品は、人命に関わる設備や機器、高度な信頼性を必要とする設備や機器などへの組 込や制御などへの使用は意図されておりません。これら設備や機器などに本装置を使用 され人身事故、財産損害などが生じても、当社はいかなる責任も負いかねます。
- ⑥ 本製品およびソフトウェアが外国為替及び外国貿易管理法の規定により戦略物資(又は 役務)に該当する場合には日本国外へ輸出する際に日本国政府の輸出許可が必要です。

©2003-2005 Turtle Industry Co., Ltd. All rights reserved. 株式会社タートル工業の許可なく、本書の内容の複製、改変などを行うことはできません。

Microsoft, Windows, Windows NT, は、米国 Microsoft Corporation の米国およびその他の 国における登録商標または商標です。

その他、記載されている会社名、製品名は、各社の商標および登録商標です。

T-LEARN01 取扱説明書

### 使用上の警告と注意

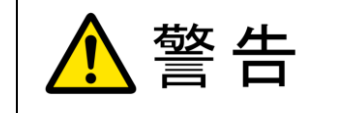

接続機器の電源を全て切断してから端子台への接続および取り外 しを行ってください。接続機器によっては感電の危険があります。

主意

端子台に印加する電圧、電流は仕様に規定された値を守ってくだ さい。過熱による火災や漏電のおそれがあります。

端子台のカバーを外したまま端子台に電圧を印加しないで下さ い。接続端子に触ると感電の危険があります。

水や薬品のかかる可能性のある場所でご使用ならさないでくださ い。火災やその他の災害の原因となる可能性があります。

発火性ガスの存在するところでご使用なさらないでください。引火 により火災、爆発の可能性があります。

不安定な所には設置しないでください。落下によりけがをする恐れ があります。

煙や異臭の発生した時は直ちにご使用をおやめ下さい。USB ケーブ ルを取り外し、当社サービス課までご相談下さい。

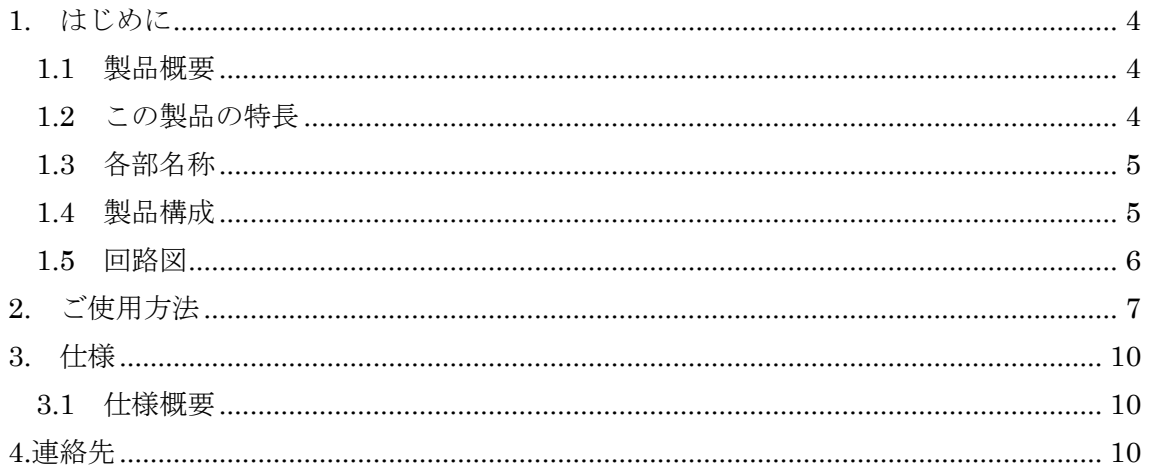

<span id="page-4-0"></span>1. はじめに

この度は、(株)タートル工業製の学習教材基板 T-LEARN01 をお買い求めいただき、誠に ありがとうございます。

本書は、本製品の特長、使用方法、取扱における注意事項、その他本製品に関する情報 など、本製品をご使用される上で必要な事項について記述されております。

誤った使用をすると本製品の破損だけでなく重大な事故が発生する事も考えられます。 本書の内容をよくご理解の上、正しくご使用下さる様お願いします。

<span id="page-4-1"></span>1.1 製品概要

本製品は弊社製品TUSB-K16DIO(USBインターフェース付き 16 ビットデジタルI/Oボード) と合わせて使うことでユーザーが I/O 入出力の学習を効率良く行うのに最適な基板です。

これまで初学者がパソコンから I/O 入出力の学習を体感的に行うにはマイコンボードの 入手・作成、外部入出力回路の作成、Windows アプリケーションの作成等の準備を整える必 要があり敷居が高くなっていました。

T-LEARN01 と TUSB-K16DIO(別売)を合わせて使用し、サンプルアプリケーションで制御 することで初学者でも容易に I/O 入出力動作を学習することができます。

T-LEARN01 には I/O ポート出力用 LED8 点、I/O ポート入力用スイッチ 8 点(モーメンタ リ、オルタネート対応)が配置されており、付属のフラットケーブルで TUSB-K16DIO と接 続するだけで、I/O ポートの入出力動作を LED の点灯/消灯、SW の ON/OFF で視覚的に容易 に確認することができます。

また、ユニバーサルエリアを設けていますので、応用としてアイデアが出た場合に自作 回路の作成などを行うことが可能です。

- <span id="page-4-2"></span>1.2 この製品の特長
	- ・I/O ポートの出力動作をポートに対応した 8 個の LED で視覚的に確認できます LED はアプリケーションで選択して点灯させることができます。
	- ・I/O ポートの入力動作をポートに対応した 8 個のスイッチで確認できます

スイッチはモーメンタリ(※1)、オルタネート(※2)に対応しており、スイッチを 倒すと入力が L になり、付属のアプリケーションで状態を確認することができま す。(付属ケーブルを接続するだけで動作を確認できます)

- ※1 モーメンタリ (自動復帰型):押している間だけ動作するスイッチ
- ※2 オルタネート(位置保持型):押した位置を保持するスイッチ
- ・ハンダ付けフリーで動作確認

付属ケーブルを接続するだけでハンダ付けを行わず動作させることができます。

・ユニバーサルエリア

基板はユニバーサルエリアを設けており、+5V の電源とすべてのポートを配線でき る様になっています。応用として自作回路等の追加や改造などに便利です。 ※電源から取り出せる電流は約 100mA となります。

·サンプルアプリケーション (HP より無料でダウンロード) Windows のサンプルアプリケーションが用意されていますので、一からアプリケー ションを作成する必要がなく、直ぐに動作させることができます。また、ソース コードが開示されていますので、プログラム学習者がどの様に制御を行っている か参考にすることが可能です。

<span id="page-5-0"></span>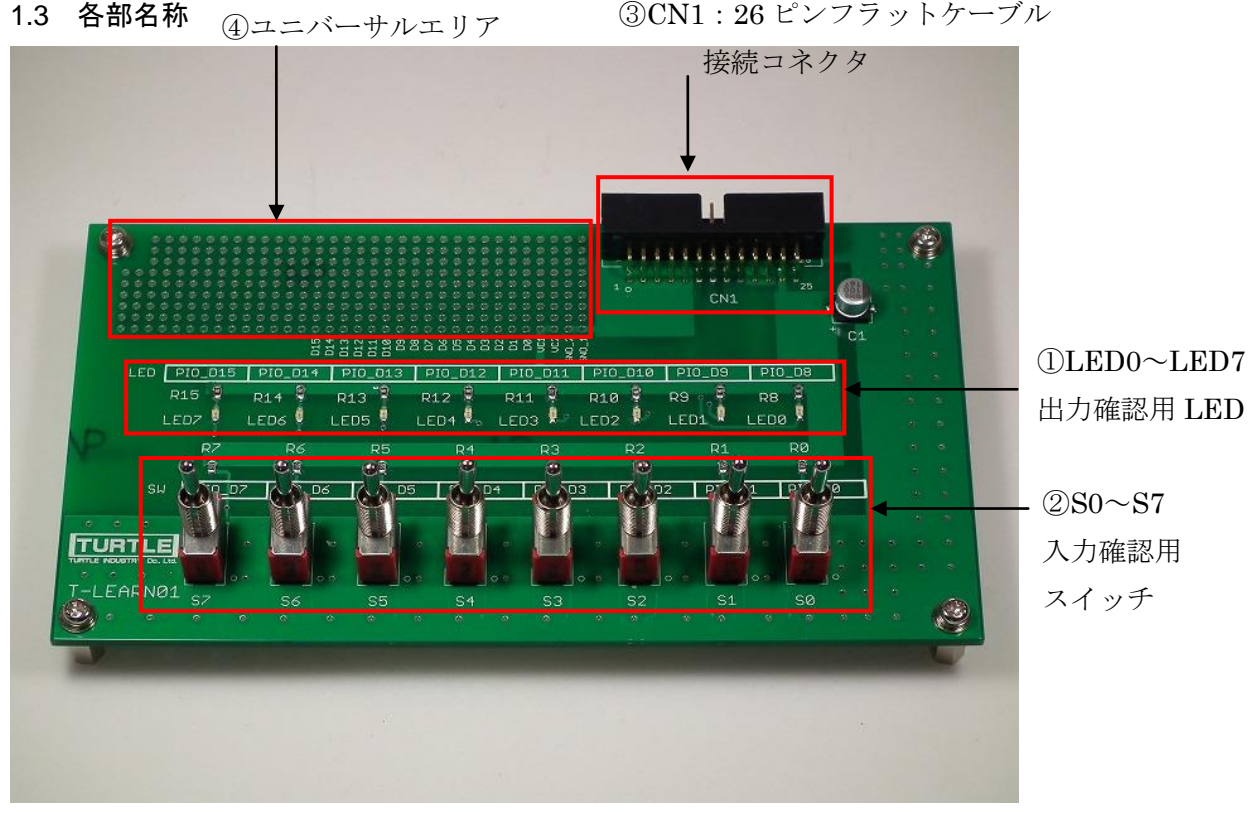

① LED0~LED7

I/O ポートの出力動作確認用 LED です。出力が LOW で点灯、HIGH で消灯となります。

- $(2)$  SO $\sim$ S7 I/O ポートの入力動作確認用スイッチです。下に押した場合がモーメンタリ、上に押し た場合がオルタネートの動作をします。
- ③ CN1:26 ピンフラットケーブル接続コネクタ 付属の 26 ピンフラットケーブルで TUSB-K16DIO と接続します。
- ④ ユニバーサルエリア 2.54 ピッチのユニバーサルエリアです。自作回路等の作成や改造等を行う場合に使用し ます。

#### <span id="page-5-1"></span>1.4 製品構成

本製品には以下の物が含まれます。

① 付属ケーブル約 0.6m

不足品などがあれば、当社サービス課までご連絡下さい。

#### <span id="page-6-0"></span>1.5 回路図

本製品の回路図は下記の様になります。

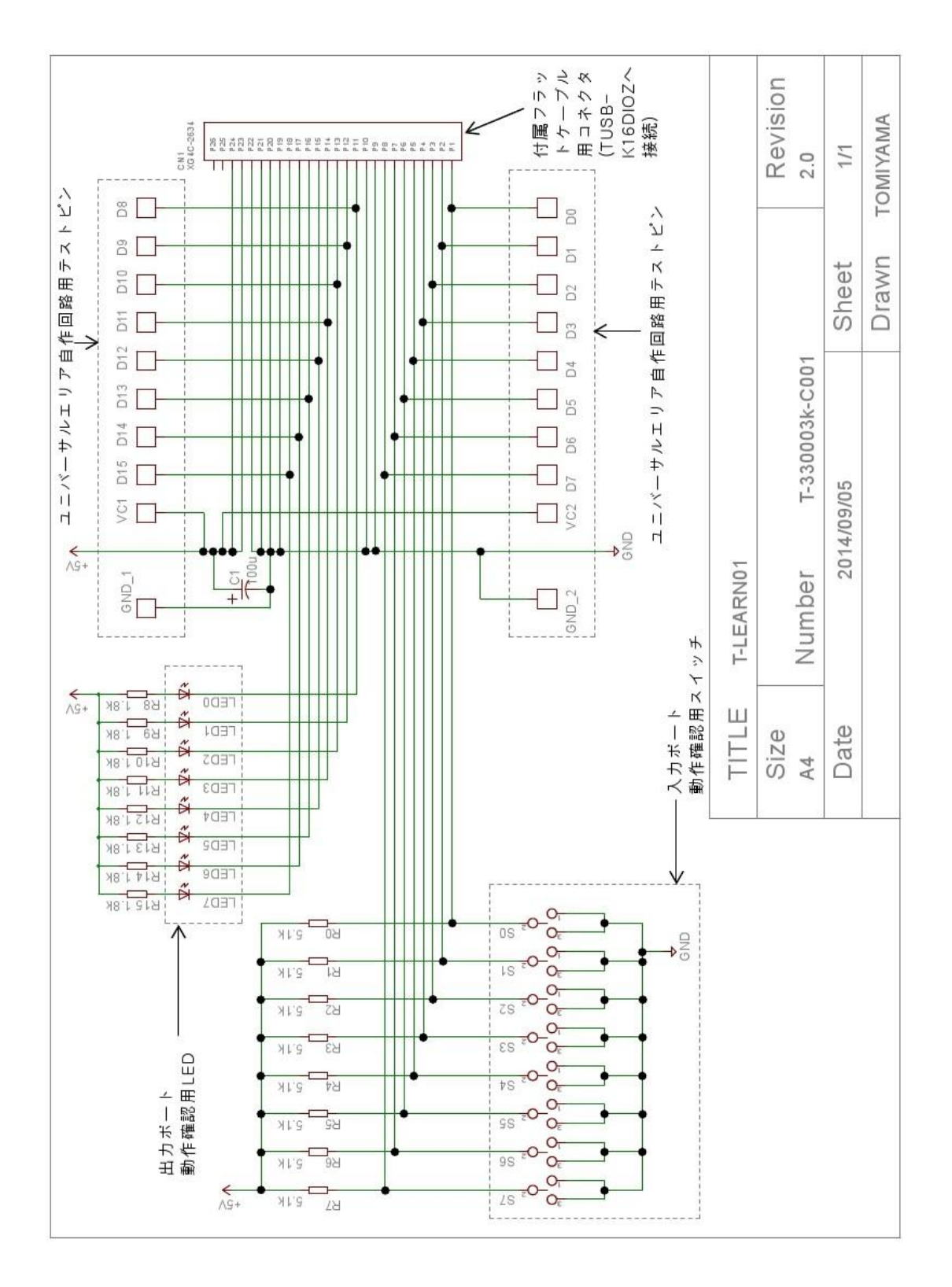

#### <span id="page-7-0"></span>2. ご使用方法

①ご使用の PC へ TUSB-K16DIO(別売)のドライバをインストールします

TUSB-K16DIO のドライバのインストールに関しては TUSB-K16DIO 付属の「ドライバ及び サンプルソフト CD」内の「ドライバインストールマニュアル」をご確認ください。ま た、弊社 HP の「サポート・ダウンロード」の項目からダウンロードすることもできま す。

②T-LEARN01 と TUSB-K16DIO を接続します

T-LEARN01 の CN1 を付属の 26 ピンフラットケーブルで TUSB-K16DIO の CN1 に接続しま す。

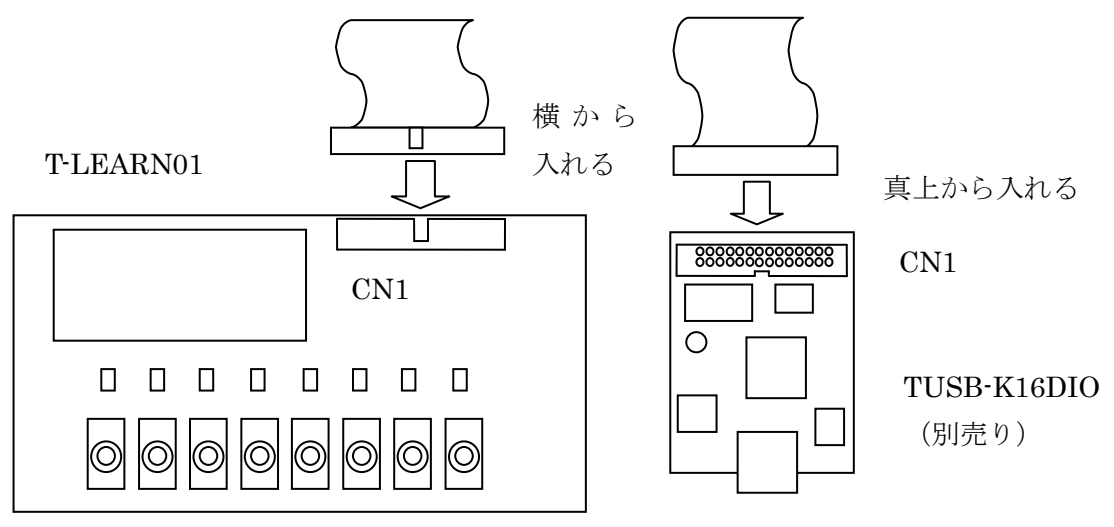

③TUSB-K16DIO(別売り)に USB ケーブルを接続します

 USB ケーブルを接続することで PC は TUSB-K16DIO を認識し、アプリケーションから制 御できる様になります。また、T-LEARN01 を使用することができる様になります。

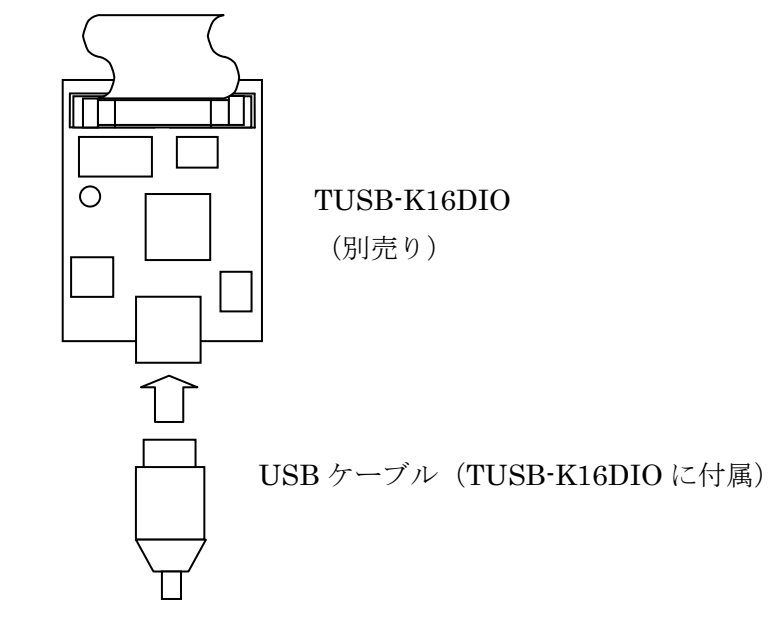

- ④ 下図の様な構成になっていることを確認します
- ・T-LEARN01 と TUSB-K16DIO は 26 ピンフラットケーブルにて CN1 端子同士で接続
- ・TUSB-K16DIO とパソコンは USB ケーブルで接続
- ・TUSB-K16DIO 基板上の LED は点灯

パソコンにインストール済みの Windows アプリケーションは USB ケーブルを介し TUSB-K16DIO(別売り)の I/O を制御します。TUSB-K16DIO の I/O 入出力は 26 ピンフラ ットケーブルで T-LEARN01 に接続されており、ポートの出力を LED0~LED7、ポートの 入力を S0~S1(スイッチ)で確認することができます。

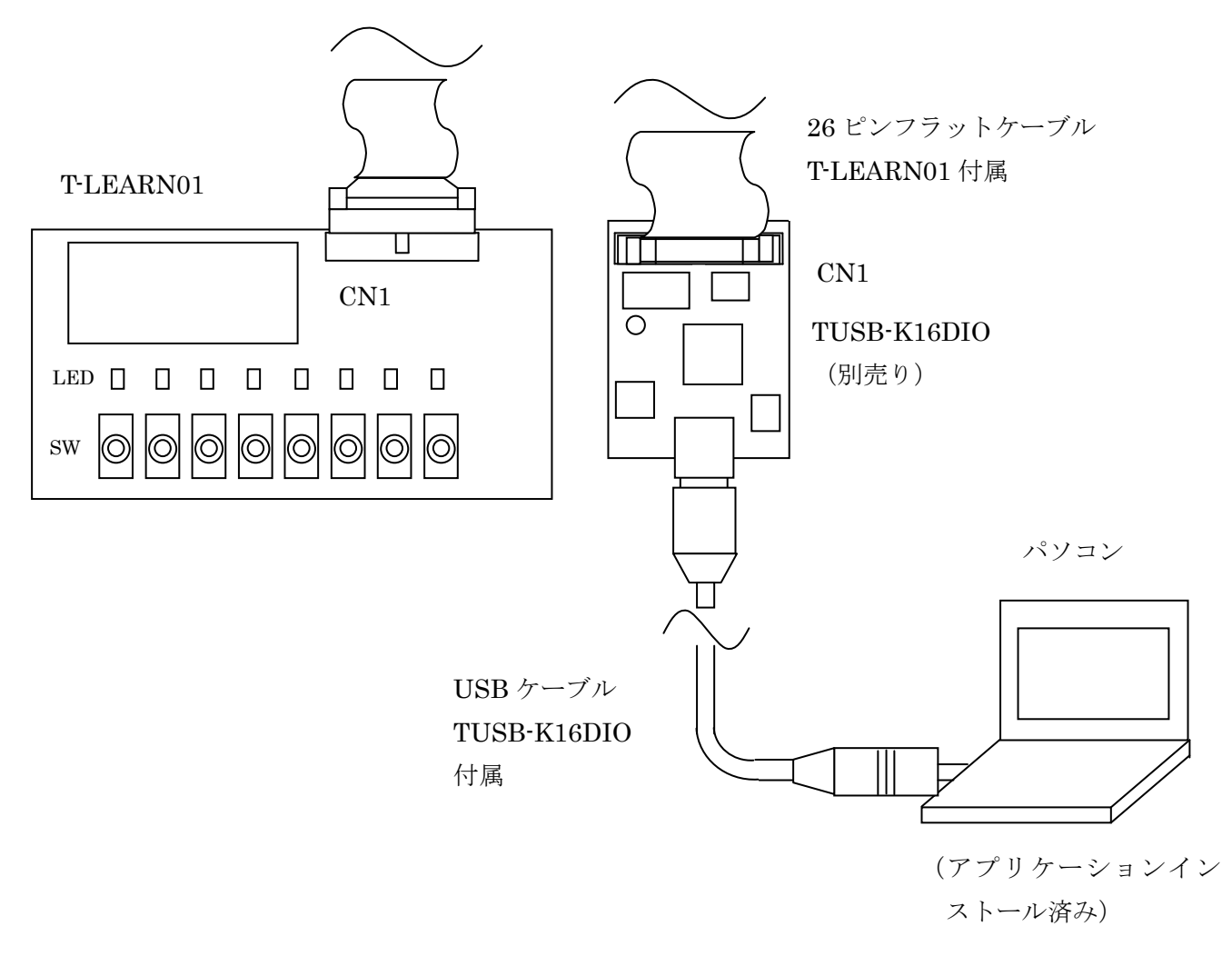

⑤ アプリケーションを起動します

本製品 T-LEARN01 と TUSB-K16DIO (別売)のポートの対応は、下記のポート対応表の 様になっています。

アプリケーションの設定でポート 1 を INPUT、ポート 2 を OUTPUT に設定します。ポー ト 2 で選択したポートを LOW に設定した場合、LED が点灯、HIGH に設定した場合 LED が 消灯します。

ポート 1 で選択したポートのスイッチを ON にした場合、アプリケーションの入力表 示が LOW に、スイッチを OFF にした場合、入力表示が HIGH になります。

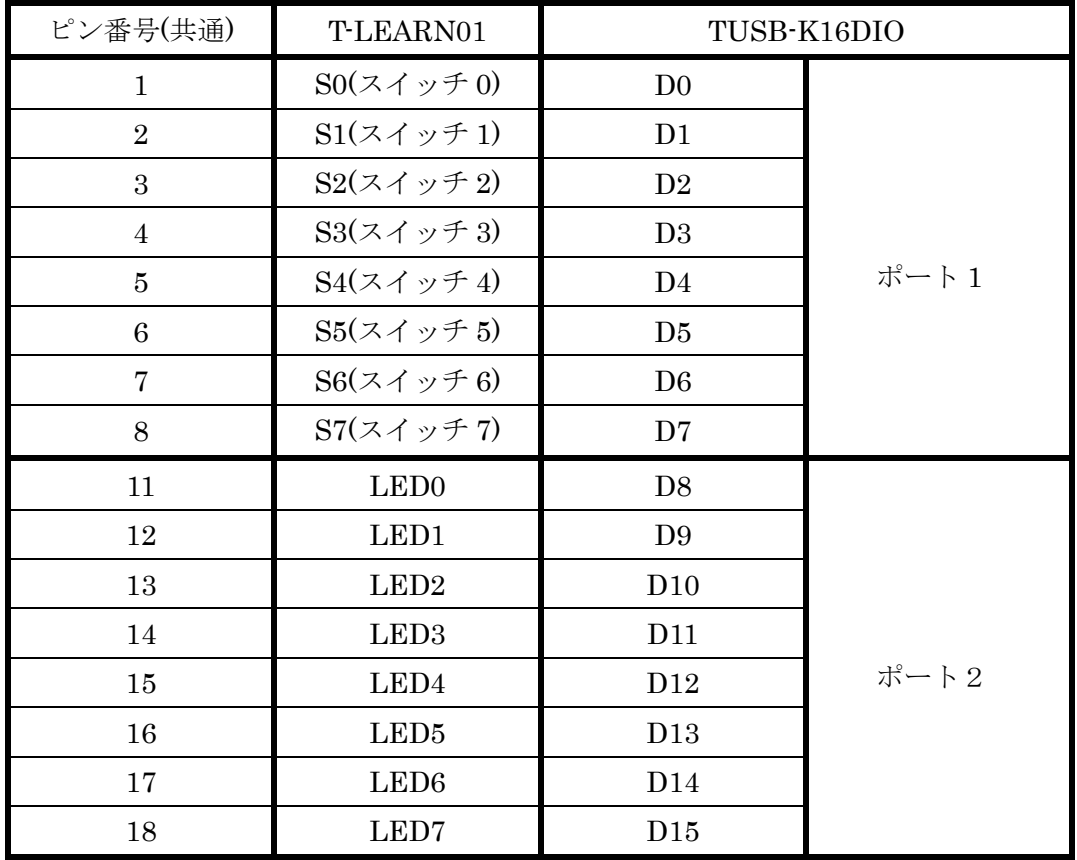

表 1 ポート対応表

⑥ 動作しない場合

LED が点灯せず、スイッチの状態も読み取れない場合、アプリケーションを終了し、USB ケーブルを抜いてください。②から⑤を再度行い動作が確認できない場合、ドライバ のインストールが正常に行えていない可能性があります。」①の「ドライバインストー ルマニュアル」を再度ご確認ください。

#### <span id="page-10-0"></span>3. 仕様

#### <span id="page-10-1"></span>3.1 仕様概要

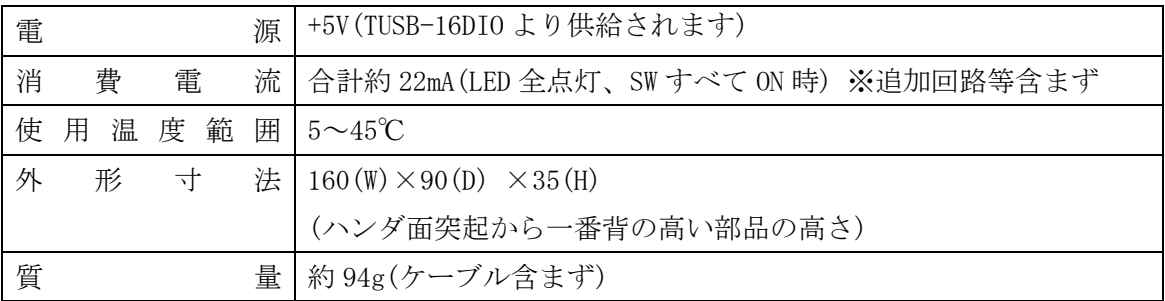

#### <span id="page-10-2"></span>4.連絡先

動作上の問題点および不明な点などのお問い合わせは下記までお願いします。 調査の上、当社よりご連絡差し上げます。

ご質問の際には動作環境等、なるべく詳細な情報を下さい。 特に次の情報は必ず記載してください。

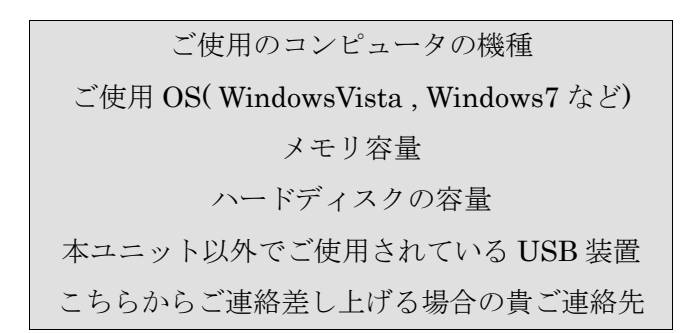

株式会社タートル工業

#### $\sim$  技術部 技術課 サービス係  $\sim$

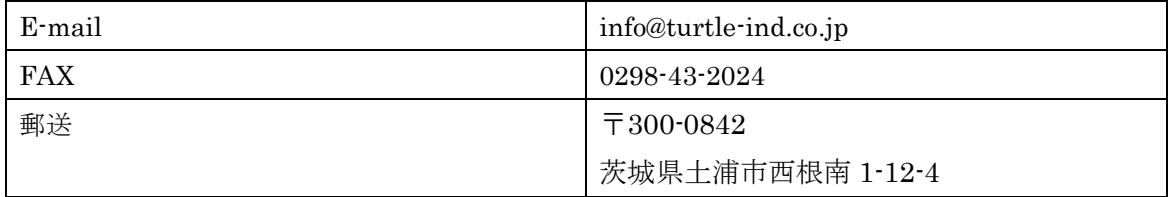

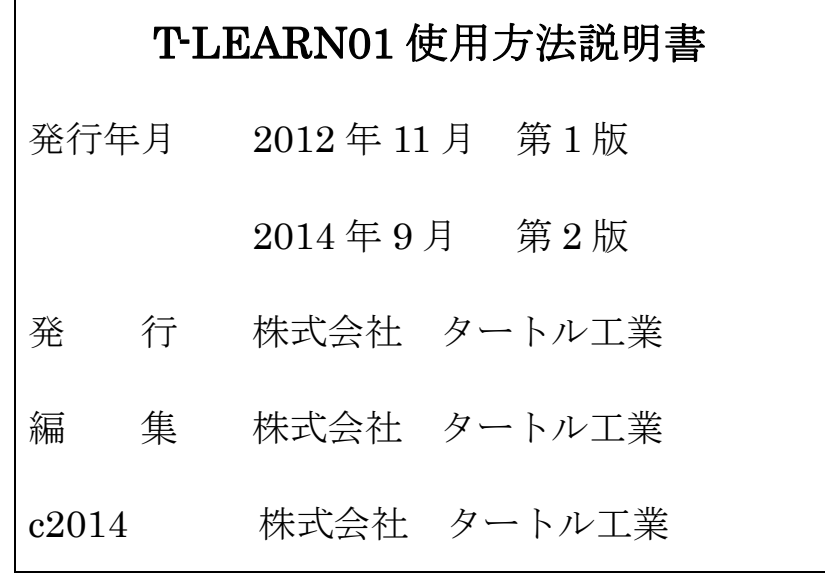